## **Using the Gale General OneFile Database**

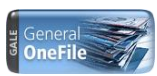

**The Gale General OneFile** database is a general-interest database of resources containing individual articles (from newspapers, magazines, etc.), videos, audio files, images and more. There are more than 15,000 titles of resources. Many of the print resources contain the full-text of published articles (rather than only a summary).

Of particular interest to Rostraver Public Library patrons with young children are the magazines for children available online through OneFile. Forty-eight magazines provide full-text, although some only for past years rather than current years/issues. Several titles do provide full-text access to current issues including the following:

## *Boys Life, Girls Life, Highlights for Children, Highlights High Five,* and *National Geographic Kids.*

Adult magazines available online include *The AARP Magazine, Time, Popular Science, Vogue* and many others.

Of particular interest to adult library patrons is the online availability of major newspapers from across the United States and internationally. These include the titles listed below and others:

## *Daily Mirror (London)*, *The Guardian (London)*, *The New York Times*, *Philadelphia Inquirer*, *Pittsburgh Tribune-Review*, *USA Today,* and *Washington Post.*

Users can download, print, or save full-text articles in PDF format.

The OneFile database also includes:

- Over 4,400 audio files
- More than 1.2 million videos
- Thousands of videos, podcasts, and images from National Public Radio programs from 1990 to present
- More than 200 active wire services covering agriculture, general news, broadcast news, government, business press releases, industry topics, sports and current events around the world

To access OneFile, start by visiting Rostraver Public Library's website at [www.rostraverlibrary.org](http://www.rostraverlibrary.org/) then clicking on the **Power Library** icon found on the right hand side of the screen. It looks like this:

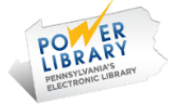

Next scroll down the list of databases until you see the General OneFile icon:

Pictured below is the front page of the OneFile database. As shown, you can browse topics or, to search for a particular magazine or newspaper, click where it says, "Go to Publication Search". If you need help, please ask!

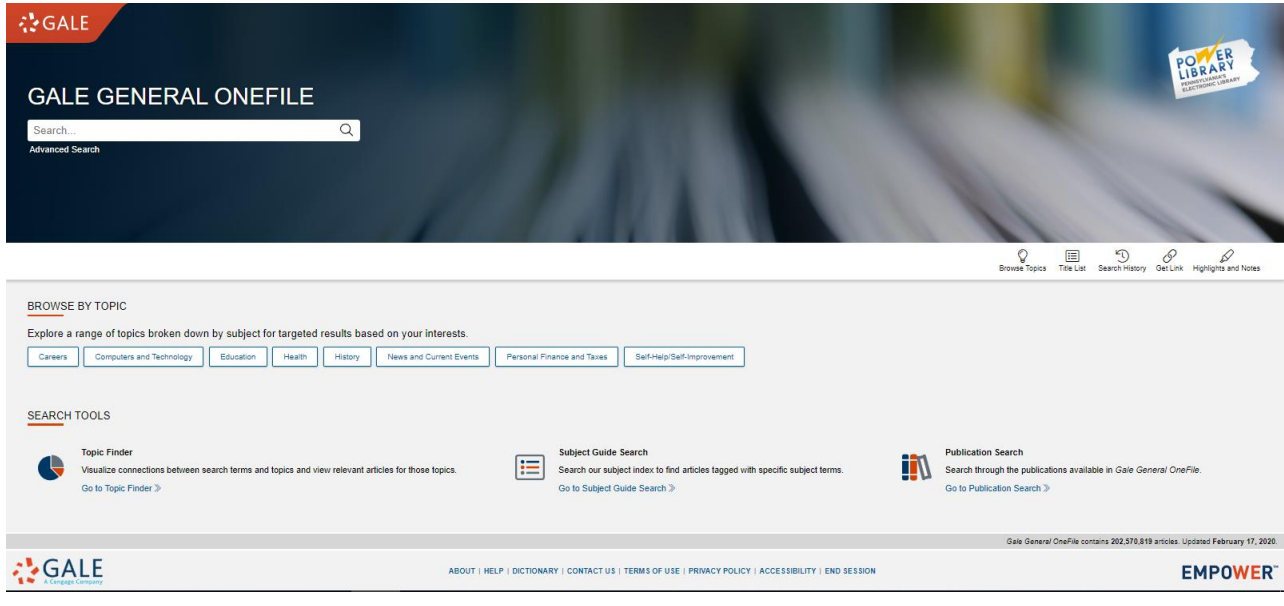